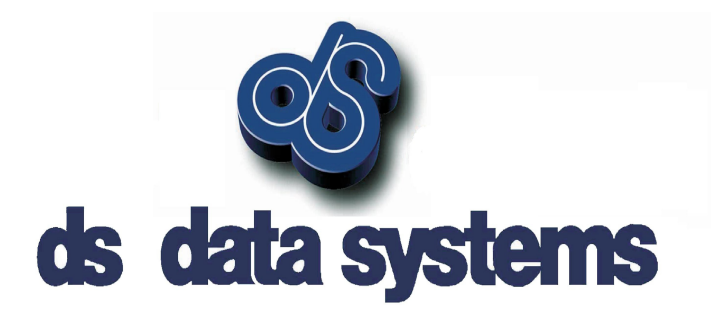

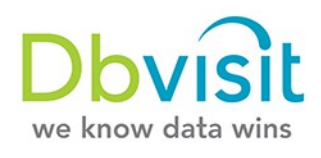

# ¿ Por qué no con Oracle Standard Edition?

Dbvisit

por Anton Els

Copyright © 2011 - 2013 DBvisit Software Limited. All Rights Reserved Nov 2013

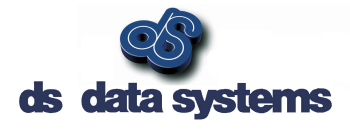

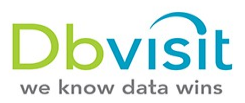

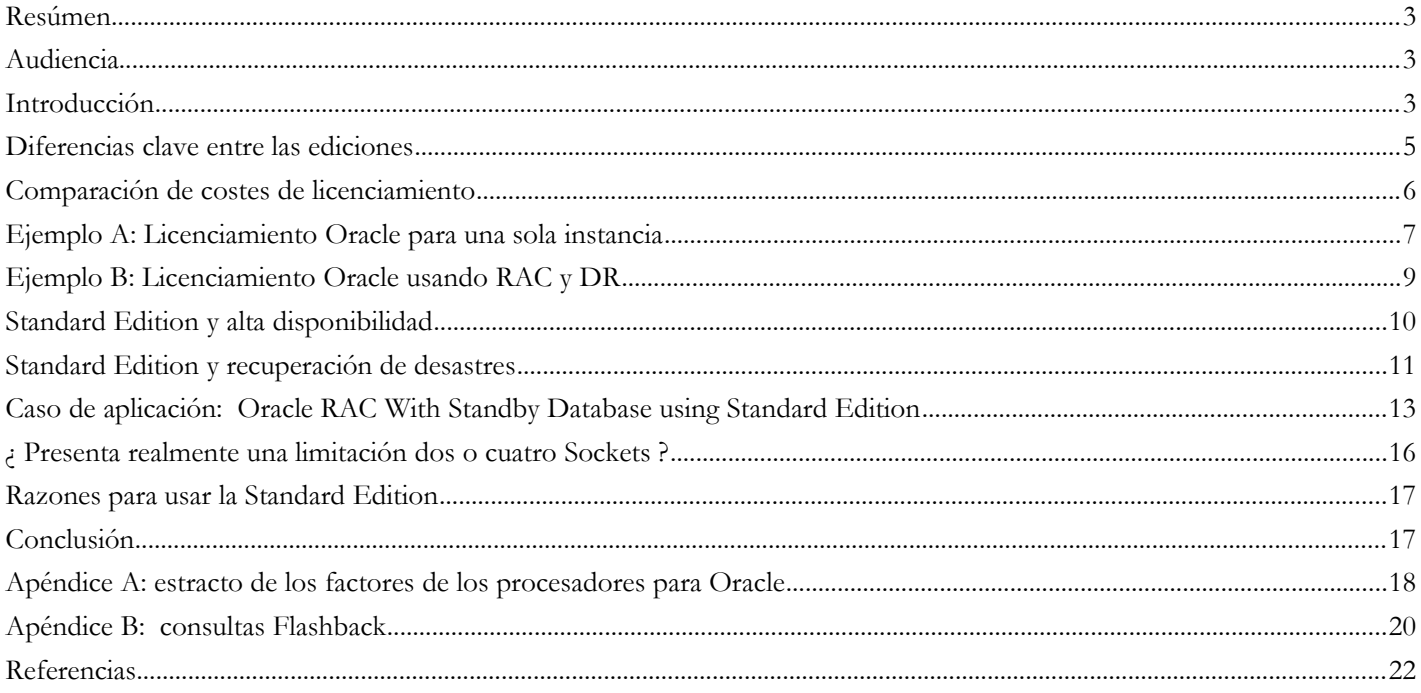

 $\overline{c}$ 

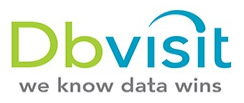

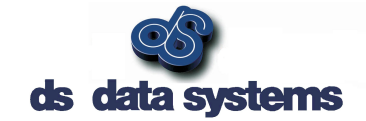

## Resúmen

¿ Por qué no usar Oracle Standard Edition? Tendemos a obviar esa pregunta y nos solemos centrar en la gama más alta de productos, con más funcionalidades, nuevas características, más cara. Sin embargo, una vez implementada la solución nos damos cuenta de que no utilizamos gran parte de esas nuevas características.

Este informe tiene como objetivo ayudarle en:

- Explicar las características clave de Oracle Database Standard Edition y cómo usarlas para construir un entorno robusto a bajo coste.
- Exponer cómo se puede implementar un Oracle Real Application Clusters (RAC) con Standard Edition, y qué posibilidades y restricciones tiene.
- Enseñar los puntos clave para implementar una solución de alta disponibilidad usando Oracle Database Standard Edition.

## Audiencia

Para un director, gestor o simplemente un administrador de bases de datos junior; el hecho entender las capacidades de la versión Standard Edition de Oracle ayuda al implementar, diseñar o presupuestar nuevas soluciones de base de datos.

## Introducción

Se descarta a veces Oracle Database Standard Edition simplemente por ser el hermano pequeño de la Enterprise Edition. Los comerciales ponen el foco en las nuevas características disponibles en ella, pero ¿ qué pasa con la Standard Edition? Se tiende a olvidar que se trata del mismo núcleo de base de datos. Puede proporcionar soluciones de alta disponibilidad, así como un entorno robusto para recuperación de desastres. Es incluso posible usar Oracle Real Application Clusters (RAC) con la Standard Edition, y cuando se combina con una base de datos esclava se puede implementar una potente solución que satisfará la mayoría de las necesidades. Todo ello reduciendo el coste del licenciamiento. Ya tenga usted un pequeño negocio o una gran empresa, la Standard Edition puede resolver sus problemas con una sustancial reducción de coste, que vamos a exponer aquí.

Esta presentación hace un recorrido por algunas de las opciones disponibles con Oracle Standard Edition, opciones que le permitirán disponer de una solución de alta disponibilidad incluyendo recuperación de desastres.

## Ediciones de la base de datos Oracle

Antes de centrarnos en las características de la Standard Edition,vamos a hacer un repaso de las características de las distintas ediciones de la base de datos Oracle:

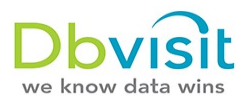

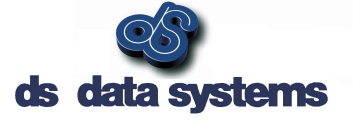

- Oracle Database Express Edition (XE)
- Oracle Database Personal Edition
- Oracle Database Standard Edition One (SE1)
- Oracle Database Standard Edition (SE)
- Oracle Database Enterprise Edition (EE)

Mirando estas ediciones tendemos a clasificarlas por el tamaño de la compañía. Podemos afirmar que la Standard Edition One está orientada a compañías pequeñas con pequeños sistemas, pasando a compañías medianas o departamentos de grandes compañías con la Standard Edition. La Enterprise Edition se ve como el hermano mayor, enfocada a las grandes compañías. Esto tiene cierto sentido. Pero no hay limitación de tamaño en la Standard Edition One, ¿ por qué encasillarla en empresas pequeñas ?. La razones que nos impulsan a pensar así no estriban sólo en el tamaño, también en la limitación de características y en los costes de la licencia. Esto no da la percepción de que la Standard Edition sólo está orientada a empresas más pequeñas o pequeñas bases de datos.

¿ Cuáles son esas limitaciones y qué limitan realmente ? Vamos a estudiar las características de las ediciones mencionadas para precisar mejor si se adaptan a su negocio o aplicación.

No me voy a detener mucho en la Oracle Database Express Edition ni en la Personal Edition, pero daré algunos datos de ellas:

**•** Express Edition

La Express Edition se considera una edición de entrada, lo que no significa que no merezca la pena considerarla. Está basada en el mismo núcleo que la Enterprise Edition. Se descarga y usa gratuitamente, y se instala rápida y fácilmente y resulta sencilla de mantener. No hay limitación del hardware en el que instalarla, pero sólo va a utilizar una CPU, 1GiB de memoria y 4GiB de datos de usuarios. La limitación del tamaño es clave, pero considerando la potente tecnología que nos ofrece, es una pequeña gran base de datos que puede utilizarse para aplicaciones que no necesiten gran cantidad de almacenamiento. Ideal para aplicaciones web.

**•** Personal Edition

La Personal Edition es probablemente una de las menos utilizadas. Esta potente edición incluye todas las características y prestaciones de la Enterprise Edition, excepto Real Application Clusters (RAC) y los paquetes de gestión. La restricción clave está en que sólo tiene licencia para un usuario, por lo que está orientada a desarrollos que han de tener las mismas características que la Enterprise Edition. La otra limitación es que sólo está disponible para plataformas Windows y Linux.

Standard Edition One

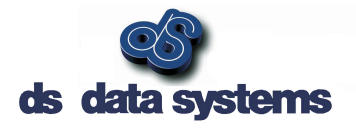

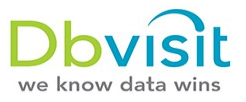

La Standard Edition One equivale a la Standard Edition. Es importante señalar que tiene el mismo núcleo que la Enterprise Edition, salvo algunas características y opciones. Las dos restricciones principales respecto a la Standard Edition son:

- Limitada a dos sockets (capacidad máxima del servidor)
- No incluye opción Oracle Real Application Clusters (RAC)
- Standard Edition

La Standard Edition puede ser licenciada en servidores con hasta 4 sockets. Pero uno de los factores más importantes de la Standard Edition es que se proporciona con la opción Oracle Real Application Cluster (RAC) desde la versión 10g. Esta opción proporciona soluciones de alta disponibilidad a bajo coste. Las restricciones en usar Oracle RAC con Standard Edition están en que sólo se permite tener un máximo de 4 sockets en el total del cluster, y que se debe usar Oracle Clusterware y almacenamiento ASM.

Enterprise Edition

La Enterprise Edition es el buque insignia de Oracle sin limitaciones de CPU e incluye características para ofrecer altas prestaciones, disponibilidad, escalabilidad y seguridad. Hay que contar con que algunas de esas características están licenciadas separadamente. Esto pasa con:

- Oracle RAC
- Particionado
- Performance Tuning
- Diagnósticos

## Diferencias clave entre las ediciones

Algunas de las diferencias clave entre las tres ediciones primarias de la base de datos de Oracle se destacan en la tabla siguiente. Aquí están extractadas sólo algunas de las diferencias que discutiremos con más detalle a lo largo del documento.

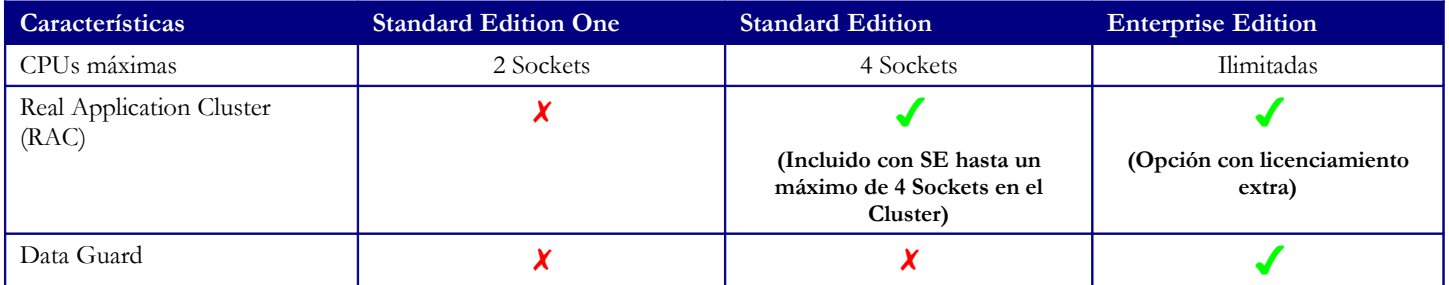

A DBvisit White Paper: Why Not Oracle® Standard Edition? **Pagina** Pagina

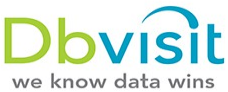

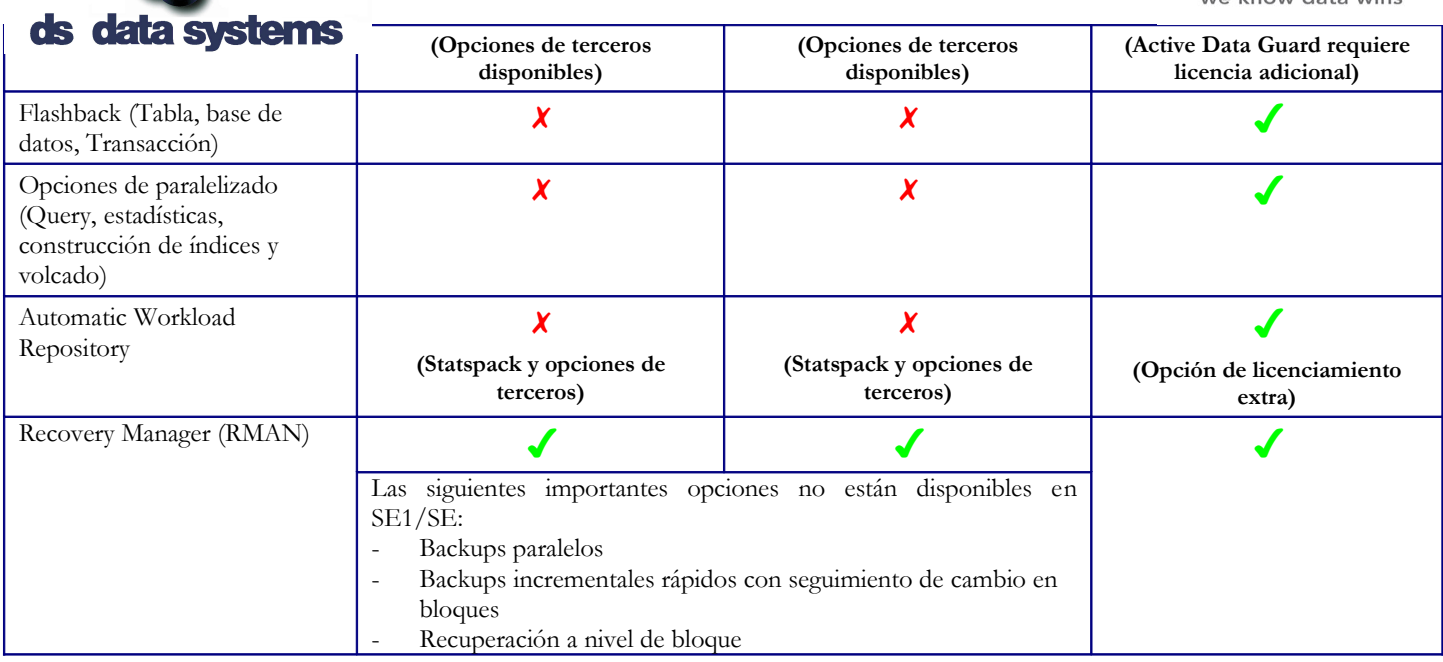

En la tabla anterior destaca que Enterprise Edition es el hermano mayor ya que ofrece todas las opciones posibles, aunque algunas de ellas tienen un coste extra. Es importante resaltar que la Standard Edition, aunque no tiene todas las características de la Enterprise Edition puede proporcionar una solución de alta disponibilidad y de recuperación de desastres. Una de las razones principales de esto se basa en que Oracle RAC está incluido en la Standard Edition sin coste. Esto proporciona resortes a las compañías tamaño medio para poder aplicar esta gran tecnología de Oracle a su negocio. El segundo componente es la base de datos esclava. Aunque la Standard Edition no incluye Data Guard, puede ofrecer la funcionalidad de base de datos esclava. En el siguiente punto nos centraremos en las diferentes opciones de licenciamiento disponibles y los ahorros al usar Standard Edition.

## Comparación de costes de licenciamiento

Ahora que conocemos las diferencias entre las distintas versiones vamos a analizar los costes de licenciamiento. Para ilustrarlo usaré dos ejemplo. En el primero de ellos mostraré los detalles de licenciamiento de una sola instancia en un único servidor que tiene dos sockets en CPU quad core Intel Xeon . El segundo escenario comparará Oracle RAC implementado con dos nodos complicándolo además con una instancia esclava. Vamos a repasar primero la estructura de licenciamiento de Oracle.

Las licencias de Oracle hacen uso de dos métricas:

Named User Plus

En Named User Plus (NUP), podemos identificar y contar los usuarios de la base de datos. Uno de los puntos clave a tener en cuenta es que puede tratarse de usuarios humanos o automáticos. Todos ellos han de ser licenciados. Por ejemplo, si tengo 20 usuarios que pueden acceder a la base de datos desde su PC, los 20 han de tener licencia. Si tenemos

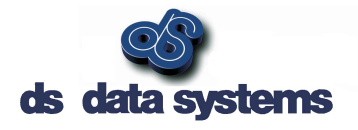

![](_page_6_Picture_1.jpeg)

dispositivos automáticos, también requieren licencia. Se ha de considerar que cada usuario licenciado NUP puede acceder a múltiples instancias siempre que esté por debajo del mínimo en cada servidor.

Procesador

Si no podemos identificar a cada uno de los usuarios -como puede ocurrir en entornos Internet- debemos acudir a la licencia basada en procesadores. Todos los procesadores del servidor han de estar licenciados. La licencia por procesador tiene dos variantes:

o Licencia por procesador en la Standard Edition

Con la Standard Edition el licenciamiento esta basado en sockets. La Standard Editon no tiene en cuenta el número de cores del procesador, sólo los sockets de la CPU. Si por ejemplo tenemos una licencia de la Standard Edition One (que sólo admite 2 sockets) con dos sockets, cada CPU puede tener 4 Cores. En cambio con la Standard Edition estamos limitados a un máximo de 4 sockets en total, de modo que si tenemos un cluster, sólo se pueden usar 4 sockets en el cluster. Nota: si se usan módulos multi-chip, cada chip cuenta como un socket.

o Licencia por procesador en la Enterprise Edition

Con la Enterprise Edition el licenciamiento por procesador se complica. Primero es que tiene en cuenta el número de cores. Oracle usa una tabla de pesos de procesadores –ver apéndice A- en el que se asigna un valor a cada CPU específica. Este valor debe ser multiplicado por el número total de cores en el socket de la CPU. Por ejemplo en una CPU Intel E5-2609 con 4 Cores, se usa un factor de 0.5. Esto significa que requeriremos  $4 \times 0.5 = 2$  licencias Oracle.

Mínimos

Es importante considerar los mínimos y hay que tener en cuenta el mínimo número de ellas que necesito al comprarlas. Tienen especial importancia al comprar licencias NUP.

o Standard Edition y Standard Edition One

El mínimo para Standard Edition y Standard Edition One son 5 licencias NUP para toda la compañía.

o Enterprise Edition

Para la Enterprise Edition, se necesita un mínimo de 25 licencias Named User Plus por cada procesador instalado, donde cada procesador instalado equivale al número de procesadores calculado teniendo en cuenta el factor core. Por ejemplo, con un procesador de 4 Cores con un facto 0.5, se requerirán  $4 \times 0.5 = 2$  licencias de procesador Oracle. Tomando el mínimo de 25 NUP, se requerirán 2 x 25 = 50 licencias NUP.

7

A DBvisit White Paper: Why Not Oracle® Standard Edition? **Pagina** Pagina

![](_page_7_Picture_0.jpeg)

![](_page_7_Picture_1.jpeg)

En la siguiente sección mostraré dos ejemplos mostrando el menor coste de licenciamiento de la Standard Edition.

## Ejemplo A: Licenciamiento Oracle para una sola instancia

En este primer ejemplo tenemos un solo servidor con 2 Sockets usando 2 CPU Intel Xeon con 4 Cores. Para licenciamiento no se toma en cuenta ni la memoria ni el almacenamiento. También se asume que el uso está orientado a web por lo que no se puede especificar el número de usuarios. Para la CPU Intel Xeon E5-4603 Quad Core el factor del procesador vale 0.5 para licenciamiento de la Enterprise Edition. Se da abajo el precio de US\$ y sólo se incluye el coste del mantenimiento del primer año.

![](_page_7_Picture_5.jpeg)

![](_page_7_Picture_227.jpeg)

*Nota: se ha usado el precio de [https://shop.oracle.com](https://shop.oracle.com/) el 22 Feb 2013. El precio no incluye ningún descuento.*

8

![](_page_8_Picture_0.jpeg)

![](_page_8_Picture_1.jpeg)

![](_page_8_Figure_2.jpeg)

Resumen del ejemplo A

Como se puede ver hay una diferencia importante tanto de pagos de entrada como de soporte anual, en todas las versiones. En este ejemplo el coste de la licencia de la Standard Edition One es el 6.1% del de la Enterprise Edition. Es importante recalcar que el precio no incluye descuentos y está sacado de la web de Oracle.

## Ejemplo B: Licenciamiento Oracle usando RAC y DR

En este caso de estudio vamos a centrarnos en dos escenarios. En el primero usa la Enterprise Edition para el cluster y la DR Oracle RAC y Data Guard. La segunda opción se implementará solución al mismo caso pero empleando la Standard Edition con Oracle RAC y una solución de terceros para la DR. El entorno consta de un sitio principal que tiene un cluster de nos nodos corriendo un cluster RAC y un servidor externo de respaldo. Cada uno de los nodos tiene 2 procesadores Intel Xeon E5-4603. El sitio de respaldo tiene un servidor con 2 procesadores Intel Xeon E5-4603. El producto de terceros considerado para la solución DR es DBvisit Standby.

![](_page_8_Figure_7.jpeg)

![](_page_8_Picture_110.jpeg)

![](_page_9_Picture_0.jpeg)

![](_page_9_Picture_265.jpeg)

![](_page_9_Figure_2.jpeg)

Resumen del ejemplo B

Similar al ejemplo A, pero en este ejemplo podemos apreciar una gran diferencia en el coste de usar la Standard Edition frente a la Enterprise Edition. La clave de esta diferencia estriba en que con SE el RAC está incluido. Cuando se implementa DR, Oracle EE no proporciona Data Guard que ofrece grandes posibilidades especialmente si se combina con Active Data Guard, pero de nuevo esto tiene coste adicional. Para proporcionar capacidades de recuperación de desastres a la base de datos esclava, la Standard Edition necesita un producto de terceros o scripts a medida para hacerlo. Pero incluso con estos costes añadidos, el coste es significativamente menor que el de la solución con Enterprise Edition.

## Standard Edition y alta disponibilidad

Cuando se piensa en alta disponibilidad hay varias opciones a considerar. Se listan a continuación las más comunes, pero ¿ cómo encajan en la Standard Edition?

Oracle Real Application Clusters (RAC)

Oracle RAC está disponible para su uso con la Standard Edition totalmente gratis desde 10g, con la sola limitación de que el cluster en el que corre puede tener un máximo 4 Sockets en

![](_page_10_Picture_0.jpeg)

![](_page_10_Picture_1.jpeg)

total. Esta es una de las razones clave para detenerse a examinar la Standard Edition. Hay un cierto número de compañías que necesitan alta disponibilidad, pero utilizar la Enterprise Edition con RAC está fuera de sus posibilidades por coste. Pero ahora pueden disponer de alta disponibilidad sin coste adicional. Si la aplicación o requisitos del negocio no necesita nada de la Enterprise Edition como particionado, Query paralela o Flashback, el uso de la Standard Edition conjuntamente con RAC debe tenerse en cuenta.

Con Oracle RAC en la Standard Edition hay estos requisitos y opciones incluidas:

- Se incluye Oracle Advanced Security SSL/TLS.
- Máximo de 4 sockets en el Cluster.
- Debe utilizarse Automatic Storage Management (ASM) para todos los ficheros.
- No se soporta Clusterware de terceros, ha de usarse el de Oracle.
- No puede instalarse otro Clusterware en el mismo sistema, como pudieran ser OCFS, OCFS2 y otros.
- Base de datos esclava

Un componente crítico a la hora de plantearse la alta disponibilidad está en la base de datos esclava, y esta opción sí puede implementarse con la Standard Edition, incluso si además se utiliza RAC. Esto se puede conseguir mediante productos de terceros o scripts -si se sabe cómo escribirlos.

Respaldo y recuperación (Recovery Manager – RMAN)

Oracle Recovery Manager (RMAN) funciona para respaldo y recuperación con todas las ediciones de la base de datos, incluso con Oracle Express; pero hay limitaciones cuando se trabaja con la Standard Edition y la Standard Edition One, con las que no está disponible ni el backup paralelo ni recuperación a nivel de bloque. Sin embargo la funcionalidad básica de RMAN está totalmente disponible en todas.

Tecnología Flashback (base de datos, tabla, transacción y consultas)

Mirando las opciones de flashback vemos que desafortunadamente la mayor parte de las opciones como Flashback Database, Table y Transaction sólo están disponibles para la Enterprise Edition. Pero una de ellas, Flashback Query está disponible en la Standard Edition, y siendo menos potente que otras opciones Flashback merece aún la pena conocerla (puede resultar útil en algún momento). Ver "Apéndice B: Flashback Query" para un sumario de sus características.

Antes de entrar en un ejemplo debemos entender la capacidad de la Standard Edition para recuperación de desastres.

A DBvisit White Paper: Why Not Oracle® Standard Edition? **Pagina** Pagina Pagina Pagina Pagina

![](_page_11_Picture_0.jpeg)

![](_page_11_Picture_1.jpeg)

## Standard Edition y recuperación

## de desastres

Las tres causas de desastre que siempre se mencionan cuando se habla de recuperación de desastres (DR) son:

- Desastres naturales
- Fallo de Hardware
- Error humano

Para combatir estos desastres, hay que implementar procesos, políticas y procedimientos para proporcionar la seguridad a la organización de que si el desastre ocurre, la infraestructura, las aplicaciones y las bases de datos pueden continuar funcionando tras una caída limitada o ser recuperadas en un tiempo acotado.

En la mayoría de los casos esto puede suponer incluir un segundo CPD en otra localización geográfica. Los datos se replican usando alguno entre varios métodos entre ambos CPD. La instalación, configuración y el establecimiento de la nueva infraestructura, el establecimiento de procesos, políticas y procedimientos es el núcleo de la recuperación de desastres.

¿ Qué puede proporcionar la Standard Edition ? ¿ Siquiera sirve para recuperación de desastres ? La respuesta rápida a estas preguntas en SI. La Standard Edition y la Standard Edition One proporcionan opciones para recuperación de desastres, ente las que destaca la base de datos esclava. La mayoría de los usuarios no se percatan de que aunque Data Guard no está disponible para la Enterprise Edition, la Standard Edition puede proporcionar funcionalidad para mantener una base de datos esclava. El punto central es que hay que implementar los componentes que faltan, por ejemplo:

- Creación de la base de datos esclava (clonación de la maestra)
- Creación de un fichero de control de la esclava
- Envío automático de la información para redo del maestro al esclavo
- Arranque de las sesiones para aplicar este redo a la esclava
- Gestión de los archivos de log una vez aplicados
- Realizar la conmutación de roles entre el maestro y el esclavo
- Activar (failover) la base de datos esclava en caso de desastre

La imagen presentada da una visión global de una base de datos maestro-esclavo.

![](_page_12_Picture_0.jpeg)

![](_page_12_Picture_1.jpeg)

![](_page_12_Picture_2.jpeg)

En resumen, los tres pasos clave requeridos para implementar y mantener una base de datos esclava consisten en:

- Extracción de los Archive Log. Los Archive Logs son clave para la recuperación de la base de datos y también para mover la información de redo de la base de datos maestra a la esclava. Este primer paso extrae los archive logs del maestro posiblemente en un grupo ASM.
- El transporte de Redo. El segundo paso consiste en la transferencia de los Archive Log entre maestro y esclavo, mediante una operación de copia.
- Aplicación del Redo. El último paso del proceso es la aplicación del archive log a la base de datos esclava. Este paso pone a la par la base de datos esclava y la maestra. La clave estriba en no perder ninguno de los archive log, ya que de lo contrario habría lagunas de datos entre ambas no recuperables.

Incluso si tenemos una Standard Edition con RAC en el lado del maestro, es posible tener una base de datos esclava. Los principios se mantienen igual. Los archive log del RAC se envían al servidor esclavo, el cual los aplicará mediante dos threads a la base de datos esclava. A continuación se muestra un esquema de alto nivel:

![](_page_13_Picture_0.jpeg)

En la siguiente sección se ofrece un resumen de cómo conseguir alta disponibilidad usando una base de datos esclava, de modo que se contará con alta disponibilidad a la vez que recuperación frente a desastres.

# Caso de aplicación: Oracle RAC con base de datos esclava

## usando Standard Edition

Oracle RAC es una potente tecnología que proporciona alta disponibilidad, es escalable y por la que no se paga licencia con la Standard Edition. Implementar una base de datos esclava para un RAC se puede hacer de dos modos: escribiendo los propios scripts o comprando productos de terceros. En este caso procuraré ofrecer un punto vista amplio sobre cómo implementar y mantener una base de datos esclava usando un producto llamado DBvisit Standby.

Implementar una base de datos esclava de un entorno RAC usando DBvisit Standby no resulta complejo e indicaré aquí los pasos necesarios. La tabla adjunta indica los puntos claves de esta aplicación.

![](_page_13_Picture_196.jpeg)

A DBvisit White Paper: Why Not Oracle® Standard Edition? **Pagina** Paper Paper Pagina

![](_page_14_Picture_0.jpeg)

![](_page_14_Picture_184.jpeg)

Este diagrama muestra la implementación a alto nivel:

![](_page_14_Figure_3.jpeg)

Este proceso en tres pasos hace la extracción, transporte y aplicación de los redo, los realiza el producto DBvisit Standby.

#### Paso 1. Prerrequisitos

Antes de instalar DBvisit Standby debe revisarse:

- Que se han añadido entradas en /etc/oratab (Unix) para permitir configurar el entorno usando el script ". oraenv". Un ejemplo: \$ORACLE\_SID:\$ORACLE\_HOME:<N|Y>
- Asegurarse de que la base de datos maestra está en modo Archivelog
	- o Revisarlo con el comando "archive log list"
	- o Habilitarlo con "alter database archivelog;" una vez montado. (Se hace desde una instancia del cluster)
- Habilitar Force Logging en el maestro, ejecutando el comando "alter database force logging;"
- Crear el directorio /usr/local/dbvisit en todos los nodos y asegurarse que tiene como dueño el usuario de oracle

Paso 2. Instalar DBvisit Standby

A DBvisit White Paper: Why Not Oracle® Standard Edition? **Pagina** Pagina

![](_page_15_Picture_0.jpeg)

![](_page_15_Picture_1.jpeg)

Este es un proceso simple y la documentación del producto explica los pasos con detalle. A grandes rasgos hay que hacer los siguientes pasos:

- Descargar en software en una carpeta temporal, por ejemplo /home/oracle/dbv\_6042
- Como usuario dueño de Oracle, ejecutar el instalador:
	- o cd /home/oracle/dbv\_6042
	- o unzip \*.zip; tar xf \*.tar; cd dbvisit; chmod 755 dbvisit\_install; ./dbvisit\_install
	- o Esto arrancará el instalador que nos pedirá contestar a algunas preguntas acerca de directorio de instalación y dueño del software.
	- o Hay que realizar las tareas anteriores en todos los nodos del RAC primario, así como en el esclavo. Se recomienda instalar el software en todos los nodos en /usr/local/dbvisit con la cuenta del usuario dueño de Oracle. La instalación tendrá menos de 40MB.
- Ahora tenemos dos opciones, podemos configurarlo usando el GUI que encontraremos en todos los nodos en https://nombre del servidor:8443 o podemos usar la línea de comandos (ejecutando /usr/local/dbvisit/standby/dbvisit\_setup). Esta configuración inicial necesita ejecutarse sólo en los maestros, no en el esclavo.
- Durante este proceso de configuración se crear los ficheros de configuración DBvisit de la réplica en unos ficheros DDC. Habrá uno por cada nodo maestro. PoAr ejemplo para la instancia DEV1 corriendo en dbvrlin307 tendremos un fichero de configuración DDC dbvdbv\_DEV1.env en /usr/local/dbvisit/standby y para la instancia DEV2 corriendo en el nodo dbvrlin308 obtendremos un fichero de configuración DDC dbv\_DEV2.env en /usr/local/dbvisit/standby. Los ficheros de configuración son específicos para cada nodo. Toda la información que se incluye en ese fichero la pide el proceso de configuración.
- Una vez completada la instalación y se ha creado el fichero DDC estamos listos para crear la base de datos.

#### Paso 3. Creación de la base de datos esclava

Este proceso se conoce como CSD. La creación de la base de datos esclava resulta sencillo y se puede hacer bien ejecutando "SETUP -> Create Standby Database" o ejecutando /usr/local/dbvisit/standby/dbvisit\_setup desde la línea de comando y seleccionando la opción 7.

Esto sólo llevará algunos minutos y nos preguntará por información acerca del servidor esclavo. Una vez hecho, se puede arrancar el proceso de creación de la base de datos esclava. DBvisit Standby hará uso de RMAN para salvaguardar la base de datos del maestro y restaurarla en el esclavo. La creación de la base de datos esclava puede llevar algún tiempo dependiendo del tamaño.

Una vez realizado este proceso tendremos una copia de la base de datos funcionando en el esclavo.

#### Paso 4. Envío y aplicación de los log

A DBvisit White Paper: Why Not Oracle® Standard Edition? Página

![](_page_16_Picture_0.jpeg)

![](_page_16_Picture_1.jpeg)

Ahora que las bases de datos están iguales podemos empezar a enviar logs del maestro al esclavo, y en el esclavo aplicarlos a la base de datos. DBvisit Standby está programado, de modo que tenemos que indicarle la frecuencia de envío de logs y su aplicación. Hay que utilizar el comando de envío y aplicación de logs: /usr/local/dbvisit/standby/dbvisit <DDC Name>. Por ejemplo en nuestro entorno de ejemplo ejecutaríamos:

#### **Nodo maestro Node 1: dbvrlin307**

cd /usr/local/dbvisit/standby ./dbvisit DEV1

**Nodo maestro 2: dbvrlin308**

cd /usr/local/dbvisit/standby ./dbvisit DEV2

#### **En el esclavo (un solo nodo): dbvrlin309**

cd /usr/local/dbvisit/standby ./dbvisit DEV1

Paso 5. Otras opciones

Existen opciones disponibles para hacer Failover, Switchover o incluso para que DBvisit realice informes internos. Estas opciones están disponibles en línea de comandos y en interfase gráfica. Vea en Apéndice A un ejemplo de esta última. Los principales comandos para los que debemos prestar atención en la línea de comandos incluyen:

- o Enviar o aplicar logs: ./dbvisit <DDC>
- o Realizar Switchover: ./dbv\_oraStartStop switchover <DDC> <random\_Unique\_key>
- o Activarla: ./dbv\_oraStartStop activate <DDC>
- o Obtener un informe de log: ./dbvisit –i <DDC>

No pretende este documento mostrar todos los detalles de DBvisit Standby, sólo ponerlo como ejemplo de lo que podemos hacer para crear una base de datos esclava usando Standard Edition. Más detalles en la documentación del producto.

# ¿ Presenta realmente una limitación tener dos o cuatro

## Sockets ?

Una de las restricciones de la Standard Edition One y la Standard Edition está en la limitación del número de sockets permitidos. Para la Standard Edition One el límite está en dos sockets, mientras que en la Standard Edition crece hasta un máximo de cuatro sockets, incluso si se está

![](_page_17_Picture_0.jpeg)

![](_page_17_Picture_1.jpeg)

usando Oracle RAC (máximo cuatro Sockets en el cluster). Puede parecer un obstáculo insalvable, pero puede que no lo sea.

En los últimos cinco años, los módulos de CPU han mejorado drásticamente y contienen más cores cada vez. Si tomamos la CPU Intel E7-8870 como ejemplo, vemos que tiene 10 cores y 20 threads. Además de eso, funciona a 2.4GHz con 30MiB cache. Ese proceso es enorme para un solo módulo de CPU. Podemos imaginar cuatro de ellas en un Cluster RAC con dos nodos con dos CPU de esas cada nodo. Pese a todo esa capacidad de proceso sólo pagaremos a Oracle por 4 sockets.

Con el ritmo y velocidad del desarrollo de CPUs, podemos encontrarnos con que cada año aparecen nuevos módulos más potentes y con más cores. Puede pasar que no tengamos que actualizar las licencias Oracle si no más bien actualizar el viejo hardware. Sólo haciendo eso nos permitirá conseguir las necesidades de proceso manteniendo el presupuesto.

## Razones para usar la Standard Edition

La Standard Edition tiene el mismo núcleo de base de datos que la Enterprise Edition. La tecnología de bases de datos Oracle proporcionan prestaciones excepcionales, alta disponibilidad, escalabilidad, backup y restauración, y la Standard Edition lo comparte. Hay unas cuantas razones para contemplar su uso:

- La Standard Edition One y la Standard Edition tienen tecnología probada
- El coste es razonable
- El precio de la Standard Edition One es muy atractivo y la Standard Edition cuesta un tercio que la Enterprise Edition
- Oracle Real Application Clusters (RAC) viene incluido con la Standard Edition
- La recuperación de desastres con la Standard Edition es posible con bases de datos esclavas
- Las opciones de Automatic Workload Repository, los diagnósticos y el afinado de prestaciones no está disponible con la Standard Edition, pero hay paquetes de terceros que pueden suplirlas.

## Conclusión

Existen un cierto número de versiones de la base de datos Oracle disponibles. ¿ Cuál elegimos ? No nos podemos basar sólo en coste, si fuera tan sencillo todos elegirían Oracle Standard Edition One. Antes de hacer la selección debemos contemplar:

- La estructura del licenciamiento Oracle y los costes asociados a cada opción
- La capacidades de cada edición, lo que está incluido y excluido

A DBvisit White Paper: Why Not Oracle® Standard Edition? **Pagina** Pagina

![](_page_18_Picture_0.jpeg)

![](_page_18_Picture_1.jpeg)

 Lo más importante: revisar los requisitos de la aplicación y del negocio. Se sorprenderá de lo que se puede llegar a hacer con la Standard Edition.

Este documento ha querido proporcionar una visión general de las diferentes versiones de base de datos Oracle disponibles, así como ejemplos comparando costes para mostrar los beneficios y posibilidades del uso de la Oracle Standard Edition. Pero más importante, la Oracle Standard Edition puede ser el hermano pequeño de la Enterprise Edition, pero al incluir Oracle RAC y estando disponibles productos para crear y mantener bases de datos esclavas, podemos conseguir un entorno de alta disponibilidad con capacidad DR a un coste moderado.

## Apéndice A: extracto de los factores de los procesadores

### para Oracle

Se adjunta un extracto del último factor de procesadores a la hora de escribir este documento. Se puede hallar el original en:

<http://www.oracle.com/us/corporate/contracts/processor-core-factor-table-070634.pdf>

![](_page_19_Picture_0.jpeg)

![](_page_19_Picture_1.jpeg)

![](_page_19_Picture_29.jpeg)

![](_page_20_Picture_0.jpeg)

![](_page_20_Picture_1.jpeg)

## Apéndice B: consultas Flashback

¿ Le ha pasado alguna vez que ha hecho un DELETE arrepintiéndose a los dos minutos por ello ? Me ha pasado a mi y supongo que a todos los DBA. Pero no se acaba el mundo. Oracle ha introducido una potente opción a partir de Oracle 9i llamada Flashback Query. Con Flashback Query podemos retroceder en el tiempo y conseguir esos datos.

Flashback Query hace uso de la información de Undo para hacer esto posible.- Se requiere:

- Usar Automatic Undo
- Espacio suficiente en el Tablespace Undo
- Ajustar el UNDO\_RETENTION (segundos) adecuadamente

En resumen, Flashback Query permite ver los datos en un momento concreto del pasado, usando TIMESTAMP o el SCN para indicarlo:

- Usando funciones del paquete DBMS\_FLASHBACK:
	- $\circ$  get system change number ();
	- o enable\_at\_system\_change\_number();
	- o enable\_at\_time();
	- o disable();
- Desde 10g la cláusula "AS OF" puede usarse con TIMESTAMP y SCN:
	- o select \* from <table> *AS OF TIMESTAMP* <timestamp>;
	- o select \* from <table> *AS OF SCN* <scn>;

#### Ejemplo A usando Flashback Query

En este ejemplo básico podemos apreciar la potencia de Flashback Query. Primero hemos creado una tabla "test" en el esquema "aels". Se insertan dos registros en ella. Se extrae el SCN actual y se borra una fila ejecutando COMMIT después. Una consulta Flashback usando la opción "AS OF SCN" se ejecuta para ver los datos en aquel momento (del SCN).

SQL> grant execute on dbms\_flashback to aels; Grant succeeded. SQL> connect aels/aels Connected. SQL> create table test (id number); Table created.

A DBvisit White Paper: Why Not Oracle® Standard Edition? Página

![](_page_21_Picture_0.jpeg)

![](_page_21_Picture_1.jpeg)

SQL> insert into test values (1); 1 row created.

SQL> insert into test values (2); 1 row created.

SQL> commit; Commit complete.

SQL> select dbms\_flashback.get\_system\_change\_number from dual;

GET\_SYSTEM\_CHANGE\_NUMBER ------------------------ 4300790

SQL> delete from test where id=1; 1 row deleted.

SQL> commit;

Commit complete.

SQL> select \* from test;

 ID ---------- 2

SQL> select \* from test **as of scn 4300790**;

 ID ---------- 1 2 SQL> select \* from test; ID

----------

 $\overline{2}$ 

A DBvisit White Paper: Why Not Oracle® Standard Edition? **Pagina** Pagina

![](_page_22_Picture_0.jpeg)

![](_page_22_Picture_1.jpeg)

## **Referencias**

http://www.oracle.com/us/corporate/contracts/processor-core-factor-table-070634.pdf

http://www.oracle.com/us/corporate/pricing/technology-price-list-070617.pdf

https://shop.oracle.com

http://www.oracle.com/us/corporate/pricing/sig-070616.pdf

Oracle® Database Licensing Information 11g Release 2 (11.2), Part Number E10594-26

Oracle® Database Advanced Application Developer's Guide 11g Release 2 (11.2), Part Number E25518-06

DBvisit Software Limited (www.dbvisit.com)